## **Retrieve Customer Number**

If you cannot remember your Customer Number, you may retrieve it and then attempt to log in again.

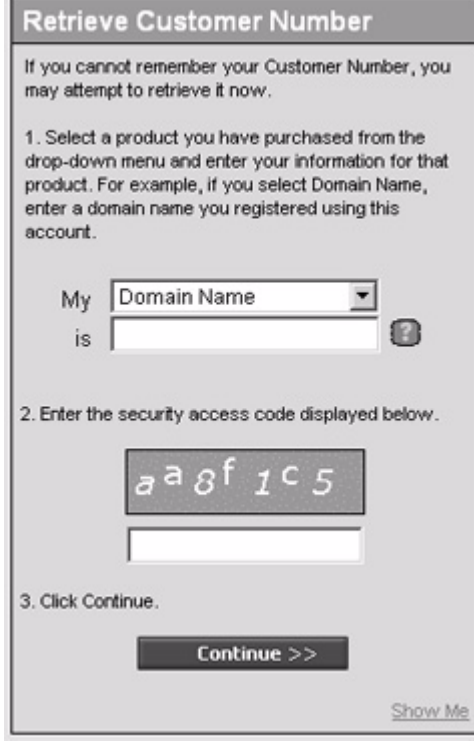

To retrieve your customer number:

- **1.** Select a product set up using this account from the drop-down menu and enter the appropriate identifying information for the product. For example, for Domain Name, enter a domain name registered using this account.
- **2.** Enter the security access code by retyping the graphic number displayed in the box above the entry field. This is a protection against computer attacks on our password reset system.
- **3.** Click Continue.

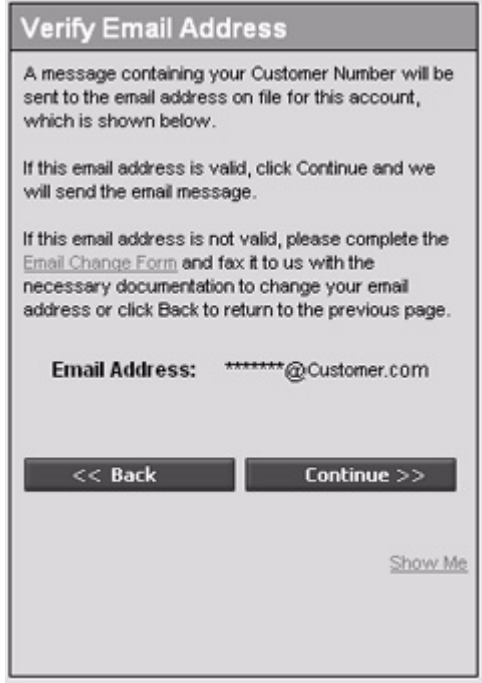

- **4.** Verify your email address. A message containing your Customer Number will be sent to the email address on file for this account. The name on the email address is masked with \*\*\*\* for security purposes. However, the rest of the email address is visible, for example \*\*\*\*@email.com. The number of \* corresponds to the number of characters in the name of the email address, for example, John@email.com is \*\*\*\*@email.com, while Jennifer@email.com is \*\*\*\*\*\*\*\*@email.com.
	- **•** If this email address is valid, click Continue and we will send the email.
	- **•** If you believe the email address is not valid, you can complete the Email Change Form and fax it to us with the necessary documentation to change the email address.